## **In 8 Schritten zur Hockey Clubnummer**

- 1. Im Internet die Seite www.hessenhockey.de aufrufen
- 2. Rechts oben unter >>hoc@key Club auf "=> zum Login (SSL)"

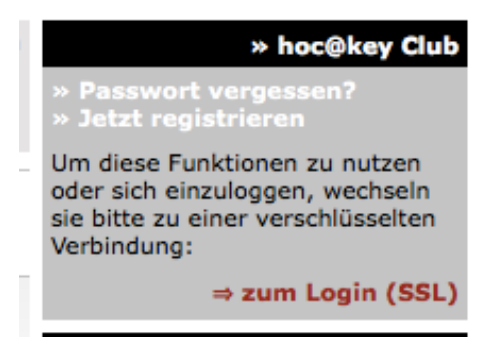

- 3. Rechts oben unter >>hoc@key Club auf >> Jetzt registrieren"
- 4. In der Mitte der Seite auf ">> Jetzt registrieren"

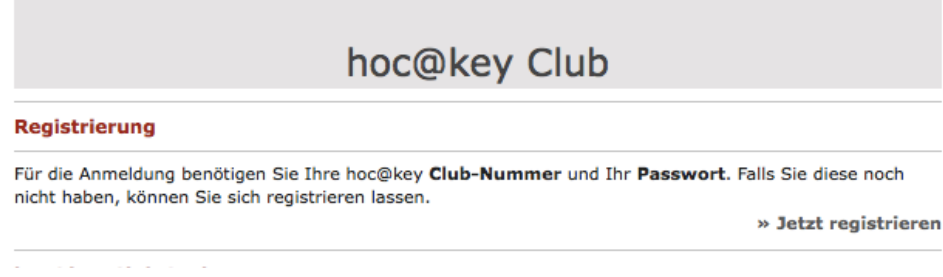

5. Das **Formular ausfüllen** (rot gekennzeichnete Felder sind Pflichtfelder)

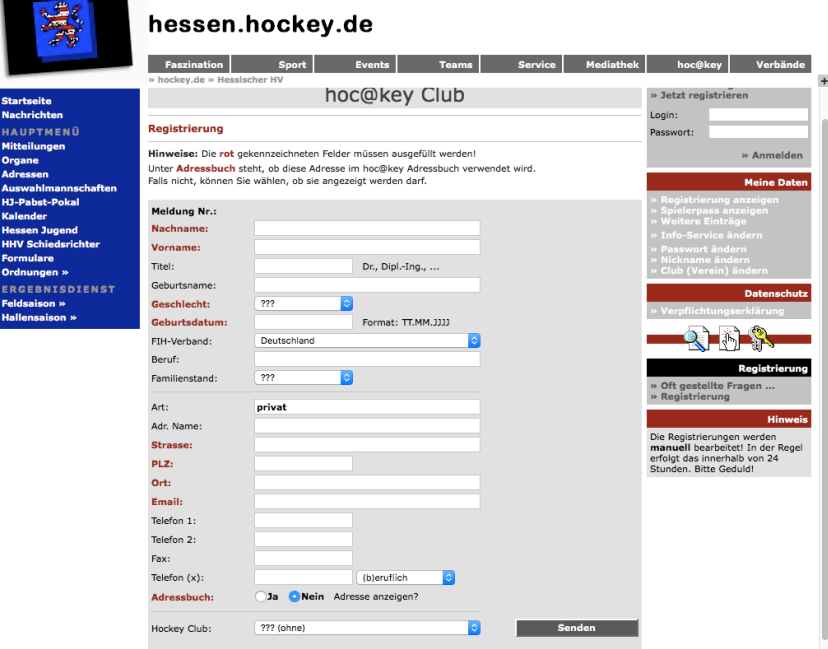

- 6. Auf "Senden" drücken
- 7. Dann erhaltet ihr per Email die Clubnummer und ein vorläufiges Passwort ++ MUSTER:

hoc@key Club Mail Hallo! Willkommen im hoc@key Club auf www.hockey.de - Ihr Zugang: Club-Nummer: 226139 Vorläufiges Passwort: xyzUUuu Bitte ändern Sie das Passwort so bald wie möglich! » Passwort ändern Mit freundlichen Grüssen Jürgen-Michael Glubrecht

8. Bitte diese Clubnummer an uns zurücksenden